### KaVo EXPERTsurg LUX

# Brevi istruzioni per l'uso

① **Tasto di regolazione del numero di giri motore:** avviare il motore / aumentare il numero di giri.

② **Pulsante refrigerante:** per il tasto refrigerante è possibile impostare 2 modalità di funzionamento. A seconda della modalità di funzionamento impostata il pulsante refrigerante ha le seguenti funzioni: Premere brevemente - attivare/disattivare la portata del refrigerante *oppure* premere brevemente - regolare la portata del refrigerante da 0 a 110 ml/s (4 livelli).

Premere a lungo - attivare la funzione di lavaggio

- ③ **Tasto programma:** premere brevemente fase programma avanti Premere a lungo - fase programma indietro
- ④ **Tasto senso di rotazione del motore:** regolare il senso di rotazione del motore.

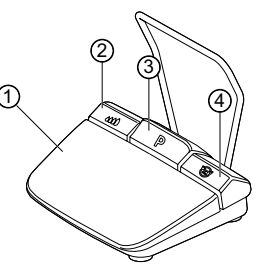

## Collegare il kit del tubo

- 1. Chiudere la fascetta del tubo ⑦.
- 2. Fissare il tubo del refrigerante ① al manipolo o contrangolo.
- 3. Fissare bene le clip ② al condotto del motore.
- 4. Far scattare l'adattatore del tubo ③ in posizione.
- 5. Inserire il tubo nella pompa (circa 1 cm di distanza tra il connettore e l'ingresso della pompa).
- 6. Inserire l'ago d'iniezione ⑥.
- 7. Aprire la fascetta del tubo⑦.

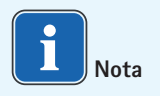

Solo in caso di bottiglie di vetro aprire la ventilazione sull'ago d'iniezione ⑥.

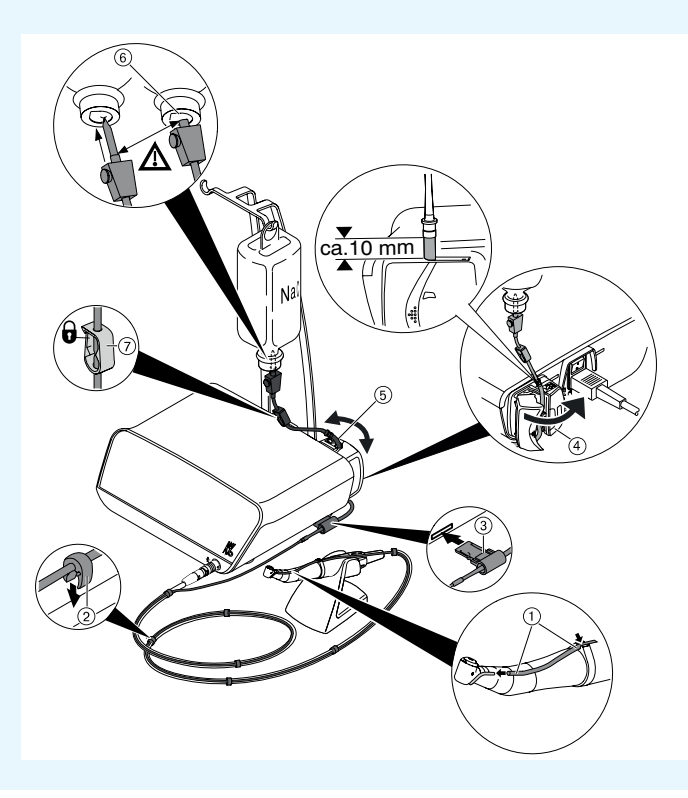

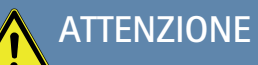

Queste istruzioni per l'uso in breve descrivono unicamente le funzioni principali. Prima della messa in funzione e in caso di utilizzo da parte di persone che non hanno familiarità con questo prodotto medicale, è importante rispettare le istruzioni per l'uso accluse alla consegna.

# KaVo, Dental Excellence.

### KaVo EXPERTsurg LUX

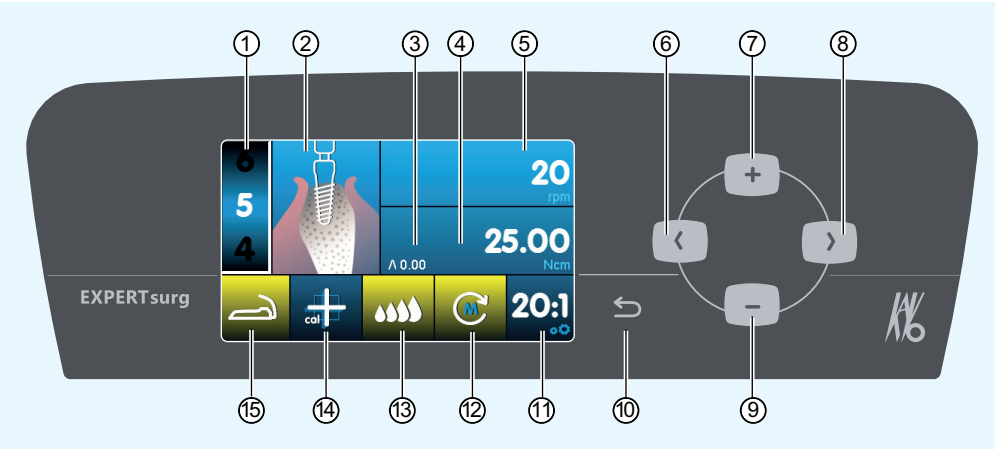

- ① Fase di programma (da 1 a max 10)
- ② Rappresentazione dell'attività (selezionabile separatamente per ogni singola fase di programma)
- ③ Coppia massima raggiunta
- ④ Limitazione di coppia
- ⑤ Numero di giri
- ⑥ Tasto freccia a sinistra
- ⑦ Tasto Più, aumenta il valore
- ⑧ Tasto freccia a destra
- ⑨ Tasto meno, riduce il valore
- ⑩ Pulsante Indietro (se si preme brevemente, indietro) (se si preme più a lungo: Impostazioni del dispositivo)
- ⑪ Rapporto di trasmissione
- ⑫ Senso di rotazione del motore
- ⑬ Impostazione pompa del refrigerante
- ⑭ Attivazione calibrazione One-Touch (per l'esatta determinazione della coppia)
- ⑮ Indicatore di stato comando a pedale

# Modificare i parametri e le attività

### **Selezionare le impostazioni del dispositivo**

Premere brevemente il pulsante Indietro ⑩ per passare alla selezione delle fasi del programma. Tenere premuto per richiamare le impostazioni del dispositivo.

#### **Selezionare i parametri o l'attività**

(Tasto freccia a sinistra ⑥ o tasto freccia a destra ⑧)

### **Modificare i parametri o l'attività**

(Tasto Più ⑦, tasto meno ⑨ o pedaliera)

La memorizzazione avviene automaticamente quando si esce dal parametro o dall'attività.

**Limitazione del numero delle fasi di programma** Selezionare la fase di programma desiderata dopo l'ultima fase di programma e selezionare attività "bandiera".

#### **Annullare la limitazione delle fasi di programma** Selezionare la fase di programma con attività "bandiera" e selezionare la nuova attività.

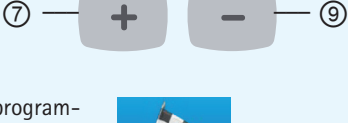

 $\circledcirc$  –– ( ) –  $\circ$ 

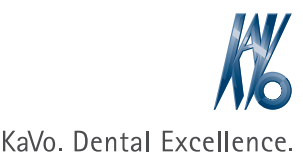

ጠ

KaVo Dental GmbH · D-88400 Biberach/Riß· Tel. +49 (0) 7351 56-0 Fax +49 (0) 7351 56-1488 · www.kavo.com